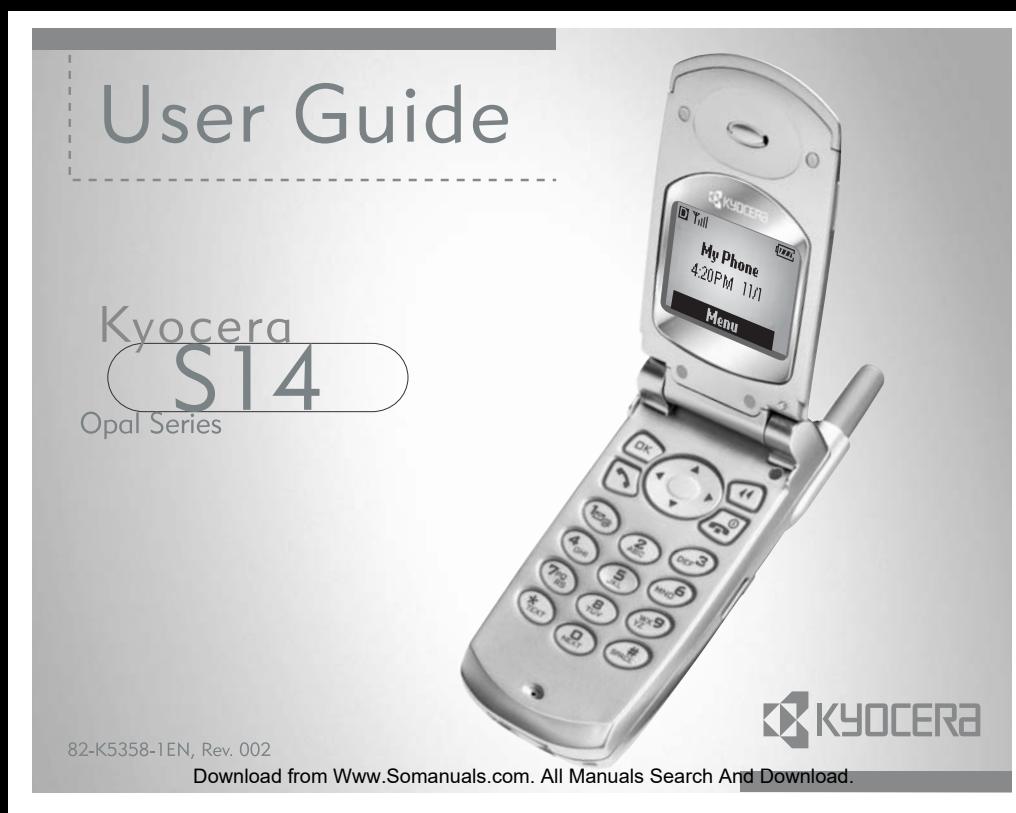

#### **User Guide for the Kyocera S14 Phone**

This manual is based on the production version of the Kyocera S14 phone. Software changes may have occurred after this printing. Kyocera reserves the right to make changes in technical and product specifications without prior notice. The products and equipment described in this documentation are manufactured under license from QUALCOMM Incorporated under one or more of the following U.S. patents:

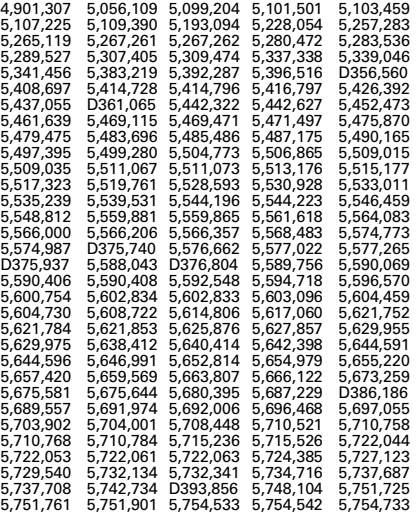

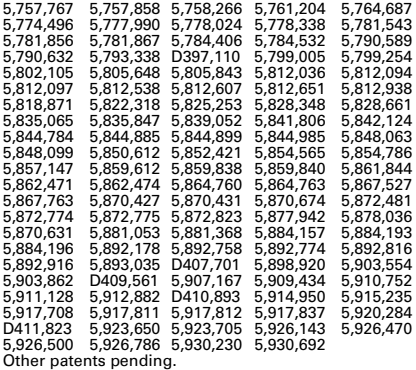

T9 Text Input is covered by U.S. Pat. 5,818,437, U.S. Pat. 5,953,541, U.S. Pat. 6,011,554, Canadian Pat. 1,331,057 and patents pending worldwide.

Kyocera is a registered trademark of Kyocera Corporation. Space Dudes and Brick Attack are trademarks of Kyocera Wireless Corp. Mystic I Ching and Cavern Crawl are trademarks of DragonLord Enterprises, Inc. Openwave is a registered trademark of Openwave Systems Incorporated. T9 is a registered trademark of Tegic Communications, Inc. Other product and brand names may be trademarks or registered trademarks of their respective owners.

Copyright © 2003 Kyocera Wireless Corp. All rights reserved.

Ringer Tones Copyright © 2000–2002 Kyocera Wireless Corp.

82-K5358-1EN, Rev. 002

Download from Www.Somanuals.com. All Manuals Search And Download.

#### **FCC/IC Notice**

This device complies with part 15 of the FCC rules. Operation is subject to the following two conditions: (1) This device may not cause harmful interference, and (2) this device must accept any interference received, including interference that may cause undesired operation.

To comply with FCC radiation exposure requirements, use of this device for body-worn operational configurations is limited to accessories tested and approved by Kyocera Wireless Corp. Other accessories used with this device for body-worn operations must not contain any metallic components and must provide at least 13.5 mm separation distance including the antenna and the user's body. Other accessories that have not been tested for body-worn SAR may not comply with FCC radiation exposure limits and should be avoided.

#### **THIS MODEL PHONE MEETS THE GOVERNMENT'S REQUIREMENTS FOR EXPOSURE TO RADIO WAVES.**

Your wireless phone is a radio transmitter and receiver. It is designed and manufactured not to exceed the emission limits for exposure to radiofrequency (RF) energy set by the Federal Communications Commission of the U.S. Government. These limits are part of comprehensive guidelines and establish permitted levels of RF energy for the general population. The guidelines are based on standards that were developed by independent scientific organizations through periodic and thorough evaluation of scientific studies. The standards include a substantial safety margin designed to assure the safety of all persons, regardless of age and health.

The exposure standard for wireless mobile phones employs a unit of measurement known as the Specific Absorption Rate, or SAR. The SAR limit set by the FCC is 1.6W/kg.\* Tests for SAR are conducted using standard operating positions specified by the FCC with the phone

transmitting at its highest certified power level in all tested frequency bands. Although the SAR is determined at the highest certified power level, the actual SAR level of the phone while operating can be well below the maximum value. This is because the phone is designed to operate at multiple power levels so as to use only the power required to reach the network. In general, the closer you are to a wireless base station antenna, the lower the power output. Before a phone model is available for sale to the public, it must be tested and certified to the FCC that it does not exceed the limit established by the government-adopted requirement for safe exposure. The tests are performed in positions and locations (e.g., at the ear and worn on the body) as required by the FCC for each model. The highest SAR value for this model phone when tested for use at the ear is 1.31 W/kg. and when worn on the body, as described in this user guide, is 0.648 W/kg. (Body-worn measurements differ among phone models, depending upon available accessories and FCC requirements). While there may be differences between the SAR levels of various phones and at various positions, they all meet the government requirement for safe exposure.

The body-worn measurements were performed on the following Kyocera accessories:

Holster CV90-B1680

Leather Case CA90-B1691M

Leather Case CA90-B1691S

SAR testing was performed with production battery CV90- G8196, Model # TXBAT10003.

The FCC has granted an Equipment Authorization for this model phone with all reported SAR levels evaluated as in compliance with the FCC RF emission guidelines. SAR information on this model phone is on file with the FCC and can be found under the Display Grant section http://www.fcc.gov/oet/fccid after searching on FCC ID OVFKWC-5135. Additional information on Specific

Download from Www.Somanuals.com. All Manuals Search And Download.

Absorption Rates (SAR) can be found on the Cellular Telecommunications and Internet Association (CTIA) website at **http://www.wow-com.com**.

\* In the United States and Canada, the SAR limit for mobile phones used by the public is 1.6 watts/kg (W/kg) averaged over one gram of tissue. The standard incorporates a substantial margin of safety to give additional protection for the public and to account for any variations in measurements.

#### **Caution**

The user is cautioned that changes or modifications not expressly approved by the party responsible for compliance could void the warranty and user's authority to operate the equipment.

#### **Warning**

Use only Kyocera approved accessories with Kyocera phones. Use of any unauthorized accessories may be dangerous and will invalidate the phone warranty if said accessories cause damage or a defect to the phone.

#### **Optimize your phone's performance**

Use the guidelines on page 2 to learn how to optimize the performance and life of your phone, antenna, and battery.

#### **Air bags**

If you have an air bag, DO NOT place installed or portable phone equipment or other objects over the air bag or in the air bag deployment area. If equipment is not properly installed, you and your passengers risk serious injury.

#### **Potentially unsafe areas**

**Posted facilities–**Turn your phone off in any facility when posted notices require you to do so.

**Aircraft–**FCC regulations prohibit using your phone on a plane that is in the air. Turn your phone off before boarding aircraft.

**Vehicles–**RF signals may affect improperly installed or inadequately shielded electronic systems in motor vehicles. Check with the manufacturer of the device to determine if it is adequately shielded from external RF energy. Your physician may be able to help you obtain this information.

**Blasting areas–**Turn off your phone where blasting is in progress. Observe restrictions, and follow any regulations or rules.

**Potentially explosive atmospheres–Turn off your phone when** you are in any area with a potentially explosive atmosphere. Obey all signs and instructions. Sparks in such areas could cause an explosion or fire, resulting in bodily injury or death.

Areas with a potentially explosive atmosphere are often, but not always, clearly marked. They include:

- fueling areas such as gas stations
- below deck on boats
- transfer or storage facilities for fuel or chemicals
- vehicles using liquefied petroleum gas, such as propane or butane
- areas where the air contains chemicals or particles such as grain, dust, or metal powders
- any other area where you would normally be advised to turn off your vehicle engine

#### **Use with care**

Use only in normal position (to ear). Don't bend the antenna or touch it unnecessarily. Pull out the antenna when on a call and push it in when the phone is not in use. Avoid dropping, hitting, bending, or sitting on the phone.

#### **Keep phone dry**

If the phone gets wet, turn the power off immediately and contact your dealer. Water damage may not be covered under warranty.

#### **Resetting the phone**

If the screen seems frozen and the keypad does not respond to keypresses, reset the phone by completing the following steps:

- **1.** Push the battery release button toward the top of the phone.
- **2.** Remove the battery.
- **3.** Replace the battery.

If the problem persists, return the phone to the dealer for service.

#### **Qualified service**

If you are experiencing problems with your phone, see "Getting Help" on page 51. If you have additional questions, contact your service provider for technical support. If the problem persists, return the phone with all accessories and packaging to the dealer for qualified service.

#### **Accessories**

Use only Kyocera-approved accessories with Kyocera phones. Use of any unauthorized accessories (includes faceplates/front housings) may be dangerous and will invalidate the phone warranty if said accessories cause damage or a defect to the phone.

To shop online for a Hands-free Car Kit and other phone accessories, visit **www.kyocera-wireless.com/store**. To order by phone, call (800) 349-4188 (U.S.A. only) or (858) 882-1410.

#### **Radio Frequency (RF) energy**

Your telephone is a radio transmitter and receiver. When it is on, it receives and sends out RF energy. Your service provider's network controls the power of the RF signal. .<br>This power level can range from 0.006 to 0.6 watts.

In August 1996, the U.S. Federal Communications Commission (FCC) adopted RF exposure guidelines with safety levels for hand-held wireless phones. These guidelines are consistent with the safety standards previously set by both U.S. and international standards bodies in the following reports:

- ANSI C95.1 (American National Standards Institute, 1992)
- NCRP Report 86 (National Council on Radiation Protection and Measurements, 1986)
- ICNIRP (International Commission on Non-Ionizing Radiation Protection, 1996)

Your phone complies with the standards set by these reports and the FCC quidelines.

#### **E911 Mandates**

Where service is available, this handset complies with the Phase I E911 Mandate issued by the FCC.

### **093 453 037**

#### **Kyocera Wireless Corp**.

10300 Campus Point Drive, San Diego, CA 92121 U.S.A. Visit us at **www.kyocera-wireless.com** To purchase accessories, visit **www.kyocera-wireless.com/store**

Download from Www.Somanuals.com. All Manuals Search And Download.

Download from Www.Somanuals.com. All Manuals Search And Download.

## **CONTENTS**

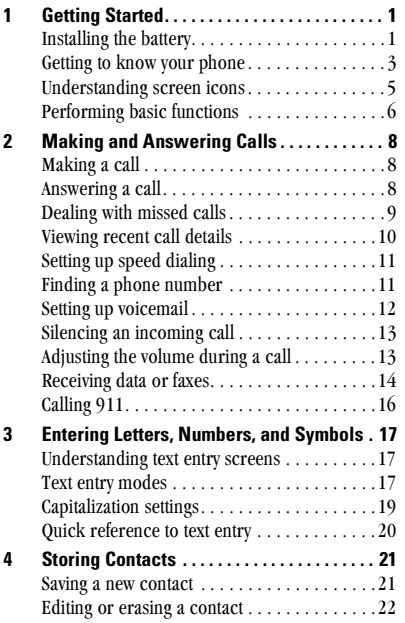

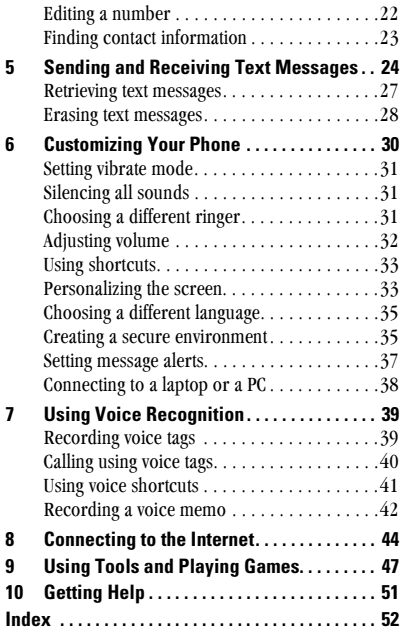

User Guide PUV PIRER JOUR VAVY Somanuals.com. All Manuals Search And Download.

Download from Www.Somanuals.com. All Manuals Search And Download.

#### **GETTING STARTED** 1

This document describes the Kyocera S14 trimode phone, with CDMA digital service at 800 MHz and 1900 MHz, and analog service at 800 MHz.

Your phone comes with a removable lithium ion (LiIon) battery.

## **Installing the battery**

- 1. Hold the phone face down.
- 2. Place the battery in the phone casing, with the metal contacts facing down and toward the bottom of the phone.

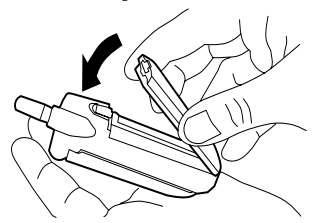

- 3. Push the battery until it clicks into place.
- Fully charge the battery before using the 4. phone.

### **Charging the battery**

The battery is partially charged when you receive your phone. You must have at least a partial charge in the battery to make or receive calls, regardless of whether or not the charger or adapter is connected to the phone.

To charge the battery, connect the charger or adapter to the iack on the bottom of the phone, then connect the plug to a wall outlet

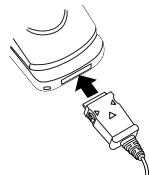

The battery icon in the upperright corner of the screen tells you whether the phone is:

- Charging (the icon is animated)
- Partially charged  $\sqrt{\mathbf{A}^2}$
- Fully charged **TITE**

### **Recharging the battery**

You can safely recharge the battery at any time, even if it has a partial charge.

### **Removing the battery**

- 1. Turn off the phone by opening the flip and holding down <u>some</u> until "Powering off" appears.
- Close the flip and hold the phone face down.
- 3. Push the battery release button toward the top of the phone  $(a)$ .

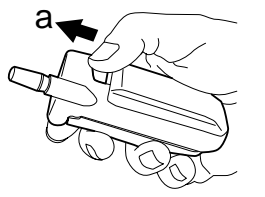

4. Grasp the sides of the battery and pull it away from the phone (b).

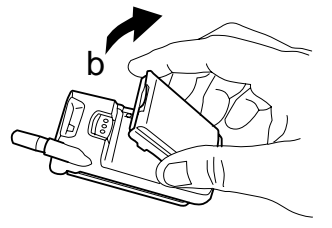

## **Caring for the battery**

This section describes important safety information and tips for improving battery performance.

### **General safety quidelines**

- Do not take apart, puncture, or short-circuit the battery.
- If you have not used the battery for more than a  $\bullet$ month, recharge it before using your phone.
- Avoid exposing the battery to extreme  $\bullet$ temperatures, direct sunlight, or high humidity.
- Never dispose of any battery in or near a fire. It could explode.

### **Common causes of battery drain**

The following functions drain the battery more quickly and adversely affect talk and standby times:

- You are often playing games or using the Web.
- Backlighting is frequently on. (To adjust backlighting, see page 34.)
- The phone is frequently used in analog mode. If you do not see a  $\Box$  on the home screen, the phone is in analog mode.

To set your phone to operate in different modes, select Menu  $\rightarrow$  Settings  $\rightarrow$ Network  $\rightarrow$  Digital or Analog and choose from the options available.

- You are far away from a base station or cell site when in digital mode.
- Data cables or accessories, such as the Hands- $\bullet$ free headset, are connected to the phone.
- $\bullet$ No service is available, or service is available intermittently. The phone requires more power to acquire service than to maintain consistent service
- The earpiece and ringer volume settings are  $\bullet$ high. To adjust volume, see page 32.
- Review how often voicemail notifications. pages, and text messages are received, and how quickly they are acknowledged. To use power most efficiently, acknowledge notifications and messages immediately.

### **Getting to know your phone**

 $\Phi$  Iack for **Hands-free Headset** (sold separately) only.

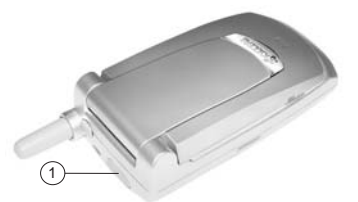

Jack for AC Adapter (included) and data cable (sold separately).

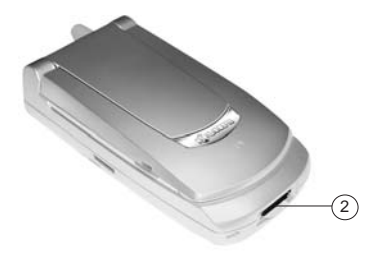

- **Home screen.** Press  $\widehat{D}$  (item 5) to select **Menu.**  $\Omega$
- 4) Navigation key (all directions) scrolls through lists and positions cursor. Also accesses shortcuts from the home screen: (up) lists recent calls; (right) turns off ringers; (down) lists contacts; (left) defines and accesses a personal shortcut.
- $\binom{3}{5}$  OK key selects a menu item or option.
- (6) Send/Talk key starts or answers a call.
- $(7)$  Use the **keypad** to enter numbers, letters, or symbols.
- \* Text key changes the text mode in text entry. **8**
- (9) Fully extend the **antenna** to make or answer a call. Push in the **antenna** completely when the phone is not in use.
- (10) Clear key erases the last character in text entry, or returns to the previous menu.
- (1) End/Power key turns on and turns off the phone, ends a call, or returns to the home screen
- (12) # Space key enters a space during text entry.
- (13) **0 Next key** cycles through word choices during  $T9^{\circledR}$  Text Input rapid text entry.

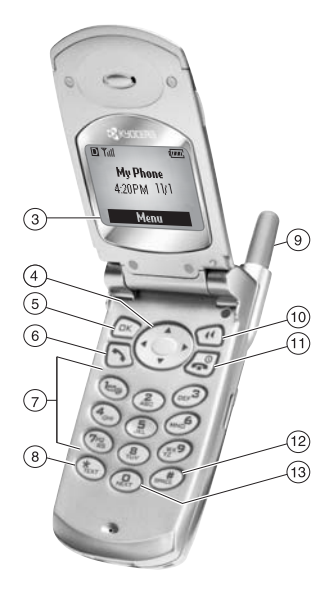

## **Understanding screen icons**

These icons may appear on your phone screen:

cannot make or receive calls

A call is in progress.

The alarm clock is set.

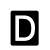

The phone is operating in CDMA digital mode. If  $\blacksquare$  does not appear, the phone is operating in analog mode.

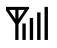

The phone is receiving a signal. You can make and receive calls. Fewer bars indicate a weaker signal.

The phone is not receiving a signal. You

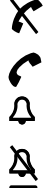

The phone vibrates instead of ringing.

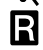

The phone is roaming outside of its home service area.

М

You have a text message, voicemail, or page.  $($   $\wedge$  indicates an urgent text message, voicemail, or page.)

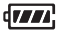

The battery is fully charged. The more black bars, the greater the charge.

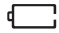

The battery charge is extremely low. When this icon blinks, power will be lost soon.

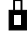

 $\boldsymbol{\Phi}$ 

쥬

소

Enhanced CDMA voice privacy is on, if available from your service provider, or vou are in a secure web browser session.

- Press  $\odot$  up. 6
- $\bullet$ Press  $\odot$  down.

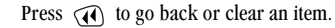

- Enter text using Tegic<sup>™</sup> T9<sup>®</sup> Text Input  $\boldsymbol{\mathcal{D}}$ rapid text entry
- Enter text using normal alpha text entry. a<sub>h</sub>c
- Enter symbols. &2!
- Enter numbers.  $123$
- Capitalize the next letter when 숍 entering text.
	- Capitalize every letter when entering text.
	- Capitalize the first letter of each word when entering text, or the first letter of each sentence in a text message.

### **Performing basic functions**

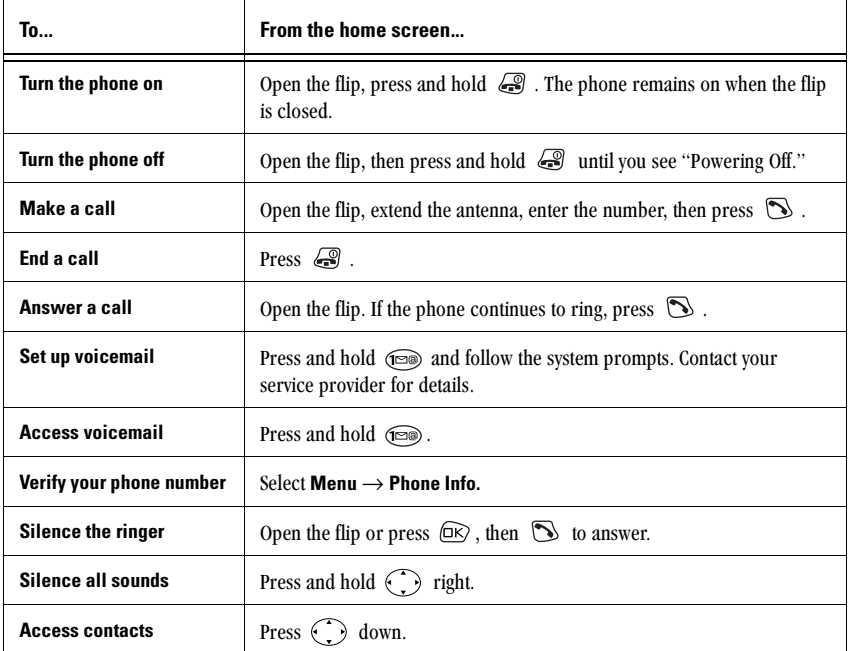

## **Using menus**

The contents of the main menu are as follows:

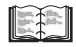

Contacte

View All **Add New** Find Name Add Voice Dial Speed Dial List Voice Diel List **Business List** Personal List Information

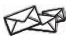

**Messages** Voicemail Send New **Text InBox** Net Alerts **Text OutBox** Filed **Erase Msgs Msg Settings** 

#### To use menus:

- Press  $(x \in \mathbb{R})$  to select **Menu**; then press  $\langle \cdot \rangle$  left or right to see menu options.\*
- Press  $\circled{f}$  to select a menu option; then press  $\bigodot$  up or down to see menu contents.
- Press  $\widehat{A}$  to go up a menu level.  $\bullet$
- Press  $\mathbb{Q}$  to return to the home screen.

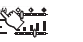

**Settings** Silence All Sounds Display **Voice Services** Security Call Information Notwork **Extras** Messaging Accessories

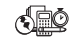

Tools & Games

Alarm Clock Tip Calculator Calculator Countdown Stopwatch Mystic I Ching™ Cavern Crawl™ Space Dudes™ **Brick AttackTM** 

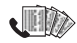

#### **Recent Calls**

(Lists 15 recent calls)

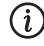

#### **Phone Info**

(Displays your phone number for reference)

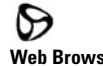

**Web Browser** 

(Prompts connection to the Internet)

\* These instructions assume your menu appears in icons. To make it appear as a list, select Menu  $\rightarrow$  Settings  $\rightarrow$  Display  $\rightarrow$  Main Menu View. In this guide, an arrow  $\rightarrow$  tells you to select an option from a menu. For example, **Menu**  $\rightarrow$  **Settings** means select **Menu**, then select Settings.

#### **MAKING AND ANSWERING CALLS**  $\mathbf{2}$

## **Making a call**

**1.** Make sure you are in an area where the signal can be received. Open the flip and look for the Till symbol on the home screen.

Note: The more bars you see in this symbol, the clearer the reception will be. If there are no bars, try to move to where the reception is better. In some cases, this can be as simple as turning to face a different direction.

- 2. Fully extend the antenna.
- $3.$ Enter the phone number.
- $\mathbf{a}$  $Press \odot$ .

Note: If your phone cannot locate a signal for 15 minutes, it changes to power-save mode. If you see the message "Power Save Mode" and a  $\mathbf{\hat{X}}^{\bullet}$  on the screen, press any key to return to normal operating mode and try your call again.

**5.** When you are done, close the flip or press  $\mathbb{Q}$ to end the call

**Exception:** You must press  $\bigcirc$  to end the call if an accessory such as a headset or portable hands-free car kit is attached

### Redialing a number

To redial the last number called, press  $\mathbb{S}$  twice. If you see or hear a message prompting you to speak a name, press  $\bigcirc$  again.

## Answering a call

When a call comes in, the phone will ring or vihrate

• To answer the call, open the flip. If the phone continues to ring, press  $\mathbb{S}$ .

You can set the phone to answer in two ways: (1) Answer automatically when you open the flip, or (2) don't answer until you have opened the flip and pressed  $\sum$ . With this setting, the caller's phone number appears on the screen as the phone rings or vibrates. If the number is saved in your contacts directory, the contact name appears on the screen

To change the setting, see "Answering calls using the flip" on page 9.

To change the ringer, see "Choosing a different ringer" on page 31.

### Answering calls using the flip

You can set the phone to answer immediately when you open the flip, or to continue ringing until you press  $\mathbb{N}$ .

- 1. Select Menu  $\rightarrow$  Settings  $\rightarrow$  Extras  $\rightarrow$ Answer with Flip.
- **2.** Highlight an option and press  $\widehat{OK}$  to select it:
	- Enabled causes the phone to answer when vou open the flip.

The phone number of the caller appears on the screen. If the number is stored in your contacts directory, the contact name appears.

 $\overline{\phantom{0}}$ **Disabled** causes the phone to continue ringing when you open the flip.

A dancing phone icon appears on the screen along with the phone number of the caller. If the number is stored in your contacts directory, the contact name appears. To answer the call, press  $\mathbb{S}$ .

### **Answering calls hands-free**

If your phone is attached to a portable hands-free car kit (sold separately), you can set it to answer an incoming call after five seconds.

• Select Menu  $\rightarrow$  Settings  $\rightarrow$  Accessories  $\rightarrow$  $_{\text{Author-Answer}\rightarrow \text{After 5 seconds}}$ 

## **Dealing with missed calls**

When you have missed a call, a "Missed" message appears on your screen and the phone may beep (see "Setting missed call alerts," below). The message remains on the screen until the caller leaves a voicemail or until you open and close the flip.

- Press  $\widehat{DN}$  or  $\widehat{C}$  to clear the screen.
- To view the caller's number or name, select Calls. In the Recent Calls list, the missed call is indicated with a flashing  $\mathbf{A}$ .
- If the caller left a voicemail message, select  $\bullet$ Voice. If you have not yet set up your voicemail, the caller cannot leave a message. For help setting up voicemail, see page 12.

### **Setting missed call alerts**

You can set an alert to beep every five minutes after vou have missed a call.

- Select Menu  $\rightarrow$  Settings  $\rightarrow$  Sounds  $\rightarrow$ Missed Call Alert  $\rightarrow$  Enabled.
- To turn off the alert when it rings, press  $(x)$ or  $\mathbb{R}$ .

• To cancel the alert option, select **Menu**  $\rightarrow$ Settings  $\rightarrow$  Sounds  $\rightarrow$  Missed Call Alert  $\rightarrow$ **Disabled** 

## **Viewing recent call details**

Details on the last 15 calls you made or received are stored in the Recent Calls list. You can get details on the caller's name and phone number, along with the time and length of the call. Icons indicate the types of calls in the list. (Your network may not support all call types listed. Check with vour service provider.)

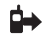

Call to

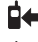

Call from

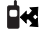

Three-way call

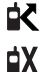

Forwarded call

Missed call (flashing)

#### To view call details:

- 1. Select Menu  $\rightarrow$  Recent Calls.
- 2. Select a recent call item.
- 3. Select an option:
	- $-$  Time—View the time of the call
	- $-$  **Number**—View the caller's number (for an incoming call), or the number you called (for an outgoing call).
	- $-$  Save New-Save the number in your Contacts directory. (Option not available if number has been saved already.)
	- $-$  Add to —Add the number to an existing contact. (Option not available if number has been saved already.)
	- $-$  View Contact—View details on the contact if the caller's information is already in your Contacts directory.

Note: If the number has been saved as "secret," you must enter your four-digit lock code to view or edit the number. For information on the lock code, see page 36. Details about making a phone number secret are described in "Saving a new contact" on page 21.

### **Erasing calls from the list**

To erase all calls from the Recent Calls list. see page 37.

## Setting up speed dialing

Speed dialing allows you to quickly dial a stored phone number by entering a one- or two-digit speed dialing location.

- **1.** Open a saved contact. (See page 21.)
- Highlight the phone number and press  $(x)$ .  $2.$
- **Select Speed Dialing.** 3.
- Select a speed dialing location. (Location "1" is 4. reserved for your voicemail number.)
- 5. Press  $(x)$  to select **Assign**.

### To speed dial

From the home screen, enter the one- or two-digit speed dialing location and press  $\mathbb{S}$ .

## **Setting up 1-Touch Dialing**

1-Touch Dialing is a form of speed dialing that allows you to press and hold a speed dial location to make a call. It is the fastest way to speed dial.

1. Select Menu  $\rightarrow$  Settings  $\rightarrow$  Extras  $\rightarrow$ 1-Touch Dialing  $\rightarrow$  Enabled.

2. Press  $\widehat{DK}$ .

### **Using 1-Touch Dialing**

To dial a phone number, simply press and hold the assigned speed dialing location for the phone number. If it is a two-digit number, press the first number, then press and hold the second. For example, if the speed dialing number is 15, press  $\text{Im}$ , then press and hold  $\text{Im}$ .

## Removing a speed dialing location

1. From the home screen, select

#### Menu  $\rightarrow$  Contacts  $\rightarrow$  Speed Dial List.

- 2. Select a speed dialing location.
- Highlight the phone number and press  $(x)$ . 3.
- 4. Select Speed Dialing.
- Press (i) right to highlight Remove.
- 6. Press  $\widehat{B}$ .

## Finding a phone number

If you have already saved a phone number, you can find it quickly by pressing  $\bigodot$  down. This brings up a list of Frequent Contacts, followed by a complete list of all saved contacts. Scroll down the list, find the one you want, and press  $\bigcirc$  to dial the number. For more information on finding contact information, see page 23.

## **Setting up voicemail**

Before your phone can record voicemail messages. you must set up a password and record a personal greeting. When you have set up your voicemail, all unanswered calls to your phone are automatically transferred to voicemail, even if your phone is in use or turned off.

(Check with your service provider for availability.)

- **1.** From the home screen, press and hold  $(\mathbb{R})$ .
- 2. Enter your passcode, which you obtain from vour service provider.
- **3.** Follow the system prompts to create a password and record a greeting.

**Note:** If you are having trouble accessing your voicemail, contact your service provider.

### **Checking voicemail messages**

When a voice message is received, your screen will display text similar to: "New Message 1 Voicemail," and the phone may beep or vibrate (see "Setting voicemail alerts" on this page).

The text will remain on the screen for about five minutes or until you close the phone flip. After that, the  $\sum$  symbol appears at the top of your screen. The symbol flashes if the message is Urgent.

#### If you see "New Message" on your screen

- 1. Press  $\widehat{OR}$  to select **Voice**. This initiates a call to your voicemail number.
- 2. Follow the prompts to retrieve the message. For specific information on getting voicemail messages, contact your service provider.

#### If you see the  $\Box$  symbol

- 1. Select Menu  $\rightarrow$  Messages.
- Select your **Voicemail** box. A message tells you  $2.$ there is a new message at your voicemail number.
- **3.** Press  $\widehat{OR}$  to select **Call**. This initiates a call to vour voicemail number.
- 4. Follow the prompts to retrieve the message. For specific information on getting voicemail messages, contact your service provider.

#### **Setting voicemail alerts**

You can set an alert to beep or vibrate once or every five minutes after you have received a voicemail message.

- 1. Select Menu  $\rightarrow$  Messages  $\rightarrow$ Msa Settinas  $\rightarrow$  Voicemail Alert.
- **2.** Press  $\widehat{OR}$  to select an option:
	- $-$  Disabled-Turn alert off.
	- $-$  Vibrate once—Vibrate once when message is received
	- $-$  Vibe & remind—Vibrate when message is received, and every five minutes until you open and close the flip or press  $(x)$ .
	- Soft beep once—Beep softly once when message is received.
	- $-$  Soft beeps—Beep softly when message is received, and every five minutes until you open and close the flip or press  $\widehat{CDC}$ .
	- Loud beep once-Beep loudly once when message is received.
	- **Loud beeps**—Beep loudly when message is  $\overline{\phantom{0}}$ received, and every five minutes until you open and close the flip or press  $(x)$ .

## **Silencing an incoming call**

- 1. Open the flip.
- **2.** Press  $\widehat{OR}$  to silence the ringer.
- 3. Press is to answer the call, if desired. This action silences the incoming call only. The next call will ring as normal.

If your phone is set to answer when you open the flip, and if the flip is closed when the call comes in, you cannot silence the call without answering it. To change the setting, see "Answering calls using the flip" on page 9.

To set the phone to vibrate, see "Silencing all sounds" on page 31.

### Adjusting the volume during a call

To adjust the earpiece volume manually during a call, press  $\odot$  up or down.

**Note:** To set the phone to adjust the earpiece volume automatically based on the amount of noise around you or the other person's voice volume level, see "Adjusting the earpiece volume" on page 32.

## **Keeping track of your calls**

Your phone has two timers that count the amount of calls you have made and received.

### All Calls

This timer displays the total number and duration of all calls you have made and received. You cannot reset this timer

• Select Menu  $\rightarrow$  Settings  $\rightarrow$  $Call Information \rightarrow AllCalls Timer$ 

#### **Recent Calls**

This timer displays the total number and duration of recent calls you have made and received since the last time you reset the timer.

- 1. Select Menu  $\rightarrow$  Settings  $\rightarrow$ Call Information  $\rightarrow$  Recent Calls Timer
- **2.** Press  $\overrightarrow{OR}$  to select **Reset**. This resets the timer to zero

## **Timing your calls**

If you want to know how long you are spending on a call, you can set up your phone to beep 10 seconds before each minute

• Select Menu  $\rightarrow$  Settings  $\rightarrow$  Sounds  $\rightarrow$ Minute Alert  $\rightarrow$  Enabled.

## Receiving data or faxes

Your phone can receive certain data or faxes. depending on the system sending the information.

However, to receive data or faxes, you must switch from voice mode to data/fax mode.

(Your network may not support these call types. Check with your service provider.)

Note: You cannot receive voice calls while the phone is in data/fax mode.

- 1. Select Menu  $\rightarrow$  Settings  $\rightarrow$  Network  $\rightarrow$ Data/Fax Calls In
- **2.** Press  $\widehat{OR}$  to select an option:
	- Voice Only-Allow only voice calls.
	- $-$  Fax, next call—Set the phone to fax mode for the next incoming call or the next 10 minutes
	- $-$  Data, next call—Set the phone to data mode for the next incoming call or the next 10 minutes
	- $-$  Fax, until off—Force the phone into fax mode until the phone is turned off.
	- $-$  Data, until off-Force the phone into data mode until the phone is turned off.

## **Understanding roaming** Selecting digital or analog mode

This setting allows you to force the phone into either digital or analog mode. This is useful if you are in an area that borders on digital service and the automatic feature is causing the phone to keep switching between modes.

- 1. Select Menu  $\rightarrow$  Settings  $\rightarrow$  Network  $\rightarrow$ **Digital or Analog.**
- **2.** Select an option and press  $\widehat{OR}$ .
	- $-$  **Automatic** automatically switches the phone between digital and analog.
	- $-$  Analog only sets the phone to work in analog mode only.
	- $-$  Analog call forces a call into analog mode for the duration of the next call.
	- $-$  Digital only sets the phone to work in digital mode only.

### **Setting an alert for roaming**

Use this setting if you want the phone to alert you if you roam outside of your home service area.

1. Select Menu  $\rightarrow$  Settings  $\rightarrow$  Network  $\rightarrow$ **Roam/Srvc Alert.** 

- 2. Select an option and press  $(x)$ .
	- Disabled will not alert you if you roam outside your home service area.
	- When no service alerts you with three tones, decreasing in intensity, when service is lost. When service is acquired again, you will hear three tones increase in intensity.
	- $-$  On roam change alerts you with two tones, decreasing in intensity, when roaming service is acquired. When home area service is acquired again, you hear three tones, increasing in intensity.
	- On any change alerts you with three increasing tones if there is a change in roaming service or three decreasing tones if the phone loses service.

### **Setting the roam ringer**

You can set a ringer to indicate when an incoming call will be subject to roaming charges.

- 1. Select Menu  $\rightarrow$  Settings  $\rightarrow$  Sounds  $\rightarrow$ **Roam Ringer**
- 2. Highlight Enabled and press  $(x)$ . You will hear a sample of the ringer.
- **3.** Press  $\widehat{OR}$  to set the ringer.

#### **Controlling network roaming**

This setting allows you to control the phone's roaming feature by specifying which signals the phone will accept.

- 1. Select Menu  $\rightarrow$  Settings  $\rightarrow$  Network  $\rightarrow$ **Roam Option.**
- **2.** Select an option and press  $(\overrightarrow{OR})$ .
	- **Automatic** (recommended setting) accepts any system the phone service provides.
	- **No roaming** prevents you from making  $\equiv$ or receiving calls outside of your home service area.

Note: If your phone has more than one setting for Automatic, contact your service provider to determine which one to use.

## **Calling 911**

Note: Regardless of your 3-digit emergency code  $(911, 111, 999, etc.),$  vour phone will operate as described below

Dial  $\circledast$  (eq) (eq) and then press  $\circledast$ .  $\bullet$ You can call 911 even if your phone is locked or your account is restricted. However, when you call, your phone enters **Emergency mode**. This enables the emergency service exclusive access to your phone so they can call you back if necessary. In order to make or receive regular calls after dialing 911, you must exit this mode.

### **Exiting emergency mode**

When you have completed the 911 call:

- 1. Press  $(x)$  to select Exit.
- **2.** Press  $\overline{OR}$  again to confirm your choice.

The phone returns to the home screen and you are ready to make and receive regular calls.

#### 3 **ENTERING LETTERS, NUMBERS, AND SYMBOLS**

You may enter letters, numbers, and symbols in contacts, text messages, and other functions; for example, when you create a personal banner for vour phone's home screen.

For a quick reference to text entry, see page 20.

## **Understanding text entry** screens

The text entry area is a large field in the center of the screen. The current text entry mode (and capitalization setting, when applicable) are indicated by icons at the bottom of the screen.

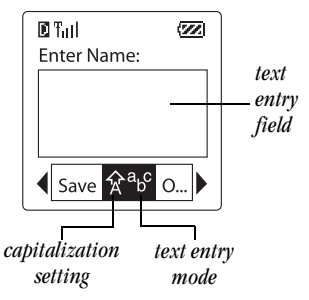

Note: Capitalization settings are discussed on page 19.

## **Text entry modes**

There are four text entry modes:

- 123 Number mode
- a<sub>b</sub>c Normal text mode
- to) Rapid text entry mode
- Symbol mode &੭!

**Note:** The mode you start in depends on the task you are doing. For example, when entering a phone number, you're in number mode. When entering a name for a contact, you're in normal text mode.

### **Entering numbers**

You can enter numbers in several modes.

- To enter a number while in 123 mode, press a number key once.
- To enter a number while in  $a<sub>b</sub>$  or  $\overline{9}$  mode,  $\bullet$ press and hold a number key until the number appears on the screen.

### a<sub>b</sub>c Entering words letter by letter

Use normal text mode to enter letters

- 1. Press a key once for the first letter, twice for the second letter, and so on.
- 2. Wait for the cursor to move right and enter the next letter.

### **Entering special characters**

If your phone is set to Spanish or French, accented characters are available in normal text mode:

#### **Spanish**

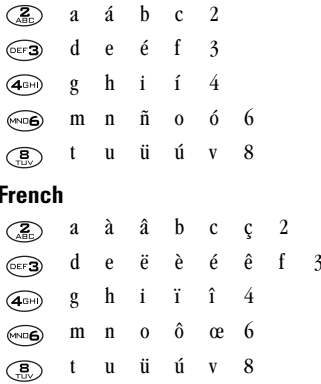

### **79** Entering words quickly

When you press a series of keys using T9 rapid text mode, Tegic<sup>TM</sup> T9<sup>®</sup> Text Input checks its dictionary of common words and guesses at the word you are trying to spell.

- 1. For each letter of the word you want, press the key once. For example, to enter the word "any"  $pres:$   $\widehat{A_{ac}}$   $\rightarrow$   $\widehat{(\mathbb{C} \oplus \mathbb{C} \oplus \mathbb{C}$
- 2. If the word doesn't match what you want, press  $\binom{1}{N\in\mathcal{N}}$  to look at other word matches.
- **3.** When you see the word you want, press  $\widehat{\mathbb{C}}$ .

### &<sub>2</sub>! Entering symbols

While entering text, you can also enter symbols by pressing  $\circledcirc$  until you see the symbol you want. Using this method, you have access to the following symbols:

To access the full set of symbols:

- **1.** Press  $\bigodot$  right to highlight the current mode and press  $\widehat{D}R$  to enter the menu.
- 2. Select & ?! Symbols.
- **3.** Press  $\odot$  down to view the list of symbols.
- 4. Press the number key corresponding to the symbol you want.

### **Changing modes**

To enter characters that belong to a mode other than the one you're in, you'll need to change modes. For example, to enter numbers in an email address while in a<sub>bc</sub> mode, change to 1<sub>23</sub> mode, enter the number, and then change back to a<sub>b</sub>c mode to complete the address.

#### To change text entry modes:

Press  $\binom{1}{k}$  right to highlight the current text mode, press  $(x)$  to enter the menu, then select a different mode

## **Capitalization settings**

Three capitalization settings are available in abc and  $\overline{2}$  modes:

企 Capitalize next letter

주 Capitalize every letter

 $\hat{P}$  Capitalize first letter of every *word* (in a contact) or *sentence* (in a text message)

If no icon appears, all letters will be in lower case.

#### To change capitalization settings:

Press  $\left(\frac{1}{k+1}\right)$  until the icon for the setting you want appears.

## **Quick reference to text entry**

This table includes basic instructions for entering letters, numbers, and symbols.

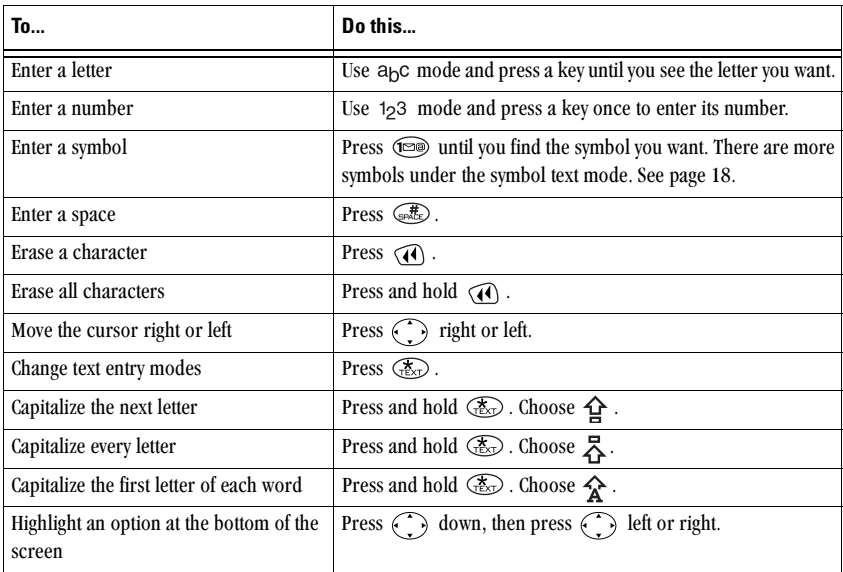

#### **STORING CONTACTS** 4

Use your phone's Contacts directory like a set of phone index cards to store information about a person or company. Your phone can hold, on average, about 200 contacts.

## Saving a new contact

- 1. From the home screen, enter the phone number you want to save.
- 2. Press  $(x)$  to select Save New.
- **3.** Enter a name for the contact, then press  $\overrightarrow{OR}$ . If you need to know how to enter letters, see page 20.
- 4. Press  $(x)$  to select Save.

 $-0r-$ 

Press  $\langle \uparrow \rangle$  right twice, then press  $\Box$  to select Options. Press (C) up or down to select an option from the list:

- $-$  Save—Save information and return to the home screen.
- Number Type-Select work, home, mobile, pager, or fax.
- **Add Voice Dial**—Speak the name of the contact person for this number. This is so that you can dial this number using voice recognition (VR). For more information, see page 40.
- **Speed Dialing**—Select a speed dialing location from the list
- $-$  Secret-Select Yes to lock the phone number. If a phone number is locked, you must enter your four-digit lock code (see page 36) to view or edit the number.
- Primary Number-Classify this number as the primary number for the contact.
- **Classify Contact—Classify the contact as** Personal or Business. (To set up business or personal ringers, see "Specifying ringers for different calls" on page 31.)
- **5.** Press  $\widehat{OR}$  to select **Save**. A message appears: "Contact Successfully Saved!"

#### **Adding a code or extension**

When you save the phone number of an automated service, you may include a pause where you would select an option or enter a password. You can enter multiple pauses in a phone number.

- 1. Enter the first portion of the phone number.
- **2.** Press  $\bigodot$  right to scroll through the options at the bottom of the screen
- **3.** Press  $\overline{OR}$  to select a type of pause.
	- A Time Pause causes the phone to stop ල් dialing for two seconds.
	- A Hard Pause causes the phone to stop  $\bigcirc$ dialing until you select Release.
- 4. Enter the remaining numbers.

## **Editing or erasing a contact**

- 1 Select Menu  $\rightarrow$  Contacts
- 2. To find the contact you want to edit, select either View All or Find Name.
- **3.** Press  $\Box$  to select the contact to edit.
- 4. Select Options.
- 5. Press  $(x)$  to select Add New. Erase Contact. (erases the entire contact). Edit Name, or **Classify Contact.**
- 6. Enter the new information.
- 7. If finished, press  $(x)$  to select Save.

## **Editing a number**

- 1. Select Menu  $\rightarrow$  Contacts.
- $2<sup>1</sup>$ Select View All or Find Name to locate the contact you want to edit.
- **3.** Press  $\widehat{D}$  to select the contact to edit.
- 4 Select the phone number.
- Press  $(x)$  to select View Number. Add Voice Dial, Speed Dialing, Edit Type, Erase Number, **Erase Voice Dial, Edit Number, Edit Voice** Dial, Secret, or Primary Number.
- Enter the new information or follow the voice £. prompts.

## **Finding contact information**

There are three main methods for finding a phone number or contact details:  $(1)$  checking the Frequent Contacts list, (2) searching the Contacts directory, and  $(3)$  using Fast Find.

### **Searching the Contacts directory**

- **1.** Select **Menu**  $\rightarrow$  **Contacts**
- **2.** Select a search method:
	- **View All—Lists all of your contacts.**
	- **Find Name—**Locates a specific name.
- **3.** Scroll down until you find the name you want.
	- $-$  To call the contact, select the number and  $pres \odot$ .
	- To display the full contact, press  $\widehat{OK}$ .

### **Checking the Frequent Contacts list**

From the home screen, press  $\binom{1}{k}$  down to see up to 15 of the most frequently called contacts, in order from most frequent to least frequent. You also see the full Contacts List if you scroll down past the double line

**Tip:** You can enter the first letter of the name you are looking for to skip down the list.

## **Setting up Fast Find**

With Fast Find, you press one or two keys to view close matches of the number you are looking for.

- **1.** From the home screen, select  $$
- **2.** Select **Enabled**

### **Using Fast Find**

**1.** Press the keys corresponding to the letters of the name you want to find. The matching contacts appear on the screen.

**Note:** Speed dial locations appear before names if they use the same keys. For example, to look for Abe's contact entry, you press  $\widehat{Q}$ for "A". However, there is a speed dial location associated with 2, so the speed dial contact appears first. To find Abe's number, you would then press the key that corresponds to the next letter of his name

- **2.** When you see the name you want, you can press  $\bullet$  to call the number, or press  $\circledR$  to view  $\epsilon$ ontact dataile $\epsilon$
- **3.** If you do not see the name you want, press  $\widehat{\cdot}$  up or down to search the possibilities.

#### **SENDING AND RECEIVING TEXT MESSAGES** 5

This chapter describes how to send, receive, and erase text messages from your phone. For information on voicemail messages, see page 12. **Important:** The features described in this chapter may vary depending on services available in your area. In addition, usage charges may apply to each message. For clarification on these issues, check with your service provider.

### Sending a new text message

Check with your service provider to find out if you are able to send text messages from your phone. You can only send text messages to phones that are capable of receiving them, or to email addresses. Your Kyocera S14 phone can provide several sending options. For example, you may:

- Choose from standard pre-written messages  $\bullet$
- $\bullet$ Add emoticons ("smiley faces") to messages
- Include a callback number  $\bullet$
- Label messages as "Urgent"
- Set delivery time
- Save messages in memory.

#### **Creating a new message**

- Select Menu  $\rightarrow$  Messages  $\rightarrow$  Send New.  $\mathbf{1}$
- $2.$ Enter the phone number or email address of the person to whom you are sending the message, or select **Contacts** to choose a saved phone number or email address.

Note: If you wish to enter an email address, you need to switch text entry modes: To enter letters, press  $\binom{?}{'}$  right, then press  $\binom{?}{\sqrt{2}}$  to switch to a<sub>b</sub>c mode. To enter "@" from a<sub>b</sub>c mode, press  $\circled{=}$  repeatedly until the symbol appears. For more information on text entry, see page 20.

- 3. Press  $(x)$  to select **Next.**
- Enter your text message. You can enter text 4. manually, insert a pre-written message, and add emoticons ("smiley faces").

#### To enter text manually:

Use the keypad to enter letters.

- To switch from  $a_b c$  mode to  $\overline{a}$  rapid text entry mode, press (C) right, then press  $\mathbb{R}$ .

- For more information on text entry, see page 20.

#### To insert a pre-written message:

- **a.** Press  $\bigodot$  right twice to highlight AutoMsq, then press  $@$ .
- **b.** Press  $\odot$  up or down to scroll through the messages and press  $(x)$  to select one.
- c. Continue to enter text or add another prewritten message.

#### To add an emoticon (smiley face):

- **a.** Press  $\odot$  right three times to highlight **Emotion, then press**  $\widehat{CDK}$ **.**
- **b.** Press  $\left(\frac{1}{x}\right)$  up or down to scroll through the faces, and press a number key to select one. (If your recipient's phone does not support the same technology as your phone, emoticons appear in a simplistic form on the recipient's phone.)
- **5.** When you have completed the message, you can send it immediately or set sending options.
	- To send it immediately, press  $\langle \cdot \rangle$  right or left to highlight **Next**, then press  $\widehat{OR}$  twice.
	- $-$  To set sending options, see the following procedure.

## **Setting sending options**

When you are ready to send a message, you have several options for how and when you want the message to be received.

- **1.** Once you have entered the message, press  $\begin{pmatrix} 1 \\ 2 \end{pmatrix}$ left or right to highlight Options and press  $\widehat{C}$ . Then choose from the list:
	- Send Message-Send your message immediately.
	- $-$  Callback Number-Include a callback number with the message to let the recipient know at what number they can call you back. Select Yes to include your own number, or Edit to enter a different callback number.
	- $-$  Priority—Label the message as Urgent or Normal
	- $-$  Send Later-Schedule when to send the message: in 30 minutes, 1 hour, 2 hours, 12 hours, 1 day, 2 days, or 3 days.
	- Save Message-Save the message in your Filed folder. (This prevents the message from being deleted when you clean

out your TextOutBox and enables you to send the message to others.)

- Exit-Return to the Messages menu without saving the message.
- 2. When you have finished setting options, press (2) up to highlight Send Message.
- 3. Press  $\widehat{D}$ .

### Sending a message you have saved

You can reuse a message you have saved in your Filed folder. (To save messages in your Filed folder, see "Setting sending options" on page 25.)

- Select Menu  $\rightarrow$  Messages  $\rightarrow$  Filed.  $1_{-}$
- **2.** Press  $\left(\frac{1}{x}\right)$  up or down through the list of messages and press  $\widehat{OR}$  to select one.
- **3.** Highlight an option and press  $\widehat{CDK}$ :
	- $-$  **Resume**—Modify or send the message.
	- $-$  Send To- $-$ Add another recipient.
	- $-$  **Erase**—Erase the saved message.
	- $-$  Done-Return to the Filed folder

To set sending options for this message, see page 25.

### If you cannot send messages

You may not be able to send or receive messages if your phone's memory is nearly full, or if digital service is not available at the time. To free up memory, erase old messages. See "Erasing text" messages" on page 28.

### **Receiving incoming calls while** creating messages

- If you don't wish to answer the call, select lanore.
- To answer the call, press  $\mathbb S$ . The message you  $\bullet$ were working on will be saved in the Text OutBox. To return to the message, select **Menu**  $\rightarrow$ Messages  $\rightarrow$  Text OutBox and select it.

## **Viewing the Text OutBox**

You can check the status of messages you have sent by viewing the Text OutBox.

- 1. Select Menu  $\rightarrow$  Messages  $\rightarrow$  Text OutBox.
- Press  $\bigodot$  up or down through the list of  $\overline{2}$ messages. One of the following symbols appears next to each message:

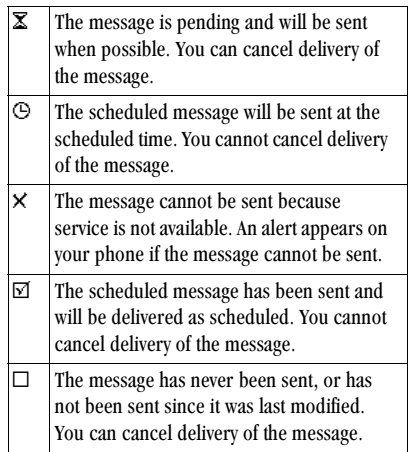

## **Retrieving text messages**

When a text message is received, it is sent to your Text InBox and your screen will display text similar to: "New messages: 1 Text". This text will remain for about five minutes. After that, look for the  $\nabla$ symbol at the top of your screen. The symbol flashes if the message is urgent.

#### If you see the "New Message" note

You can choose to:

- View the message—Press  $(x)$ .
- **Ignore** the message—Press  $\bigodot$  right and press  $(x)$ .
- Clear the screen—Press  $\mathbb{R}$ .

### If you see the  $\triangleright$  symbol

If the  $\nabla$  symbol is flashing, the message is urgent.

- 1. Select Menu  $\rightarrow$  Messages  $\rightarrow$  Text InBox. A list of all your received messages appears. New, unread messages appear in **bold**.  $\triangle$  indicates an "Urgent" message.
- 2. Press  $\binom{1}{k}$  up or down to scroll through the list of messages.
- **3.** Press  $\overline{\omega}$  to select a message.

## **Reading the message**

The options available to you may vary. Check with your service provider.

- **1.** If the text message is long, press  $\bigodot$  down to view the entire message.
- 2. When you are finished, highlight an option and press  $(x)$ :
- $-$  **Reply** to the sender.
- $-$  **Erase** the message.
- $-$  Save the message to your Filed folder.
- View Sender information and save it to your Contacts directory.
- $-$  Forward the message.
- $-$  Select **Done** to return to the Text InBox
- **3.** Press  $\sum$  to see information such as callback number, email address, or URL. (If a callback number is included with the message, press again to call the number.)

### **Setting message alerts**

You can set your phone to alert you of incoming text messages or pages. For more information, see "Setting message alerts" on page 37.

## **Erasing text messages**

You have the option of erasing text messages as you read them, erasing them one-at-a-time from the list in the Text InBox or Text OutBox, or erasing them all at once. It is a good idea to erase old messages, as you have limited memory on your phone.

### **Erasing single messages**

- 1. Select Menu  $\rightarrow$  Messages.
- **2.** Press  $\left(\begin{array}{c} \bullet \\ \bullet \end{array}\right)$  down and press  $\left(\begin{array}{c} \circ \\ \circ \circ \circ \end{array}\right)$  to select the type of text message you want to erase (Text InBox, Text OutBox, or Filed).
- **3.** Press  $\overrightarrow{OR}$  to select the message to erase.
- 4. Select Erase to erase the message. A notification appears: "Erase this message?"
- 5. Select Yes to erase the message.

**Note:** You can erase a scheduled message from the Text OutBox, but you cannot cancel delivery of the message.

### **Erasing all messages**

- 1. Select Menu  $\rightarrow$  Messages  $\rightarrow$  Erase Msgs.
- **2.** Press  $\binom{1}{k}$  up or down and press  $\binom{m}{k}$  to select an option:
	- $-$  **No**—Cancel the erase request.
	- $-$  Entire Inbox—Erase all messages in your **Text InBox**
	- Old Inbox—Erase all *read* messages in your **Text InBox**
- **Entire Outbox—**Erase all messages in your Text OutBox
- **Filed Folder—**Erase all messages in your Filed folder
- **3.** A message appears: "Erase ALL?" Select Yes to erase messages or **No** to cancel.

#### **Erasing messages automatically (Auto-Erase Text)**

Use this setting to have old messages automatically erased from the Text InBox when memory is low.

- **1.** Select Menu → Messages → **Msg Settings → Auto-Erase Text.**
- **2.** Press  $\widehat{OR}$  to select **Old Inbox Text**.

#### **Settings menu options**

#### Silence All

#### **Display**

#### Sounds

Call Ring/Vibe Ringer Volume Ringer Type **Business Call Ring** Personal Call Ring Roam Ringer Earpiece Volume Key Beep Volume Key Beep Length Key Beep Sound Missed Call Alert Smart Sound Minute Alert

Backlighting My Banner Shortcut Key Main Menu View Auto-Hyphenation Language Time/Date Format Display Contrast **Voice Services** Voice Memo **Voice Shortcuts Add Voice Dial Voice Training** Voice Wake-Up Voice Answer

#### **Security**

Lock Phone Lise Limit Calls Out Change Lock Code Erase All Contacts Erase Calls List **Phone Reset Call Information Recent Calls Timer** All Calls Timer **Browser Timer** Network Data/Fax Calls In Set Phone Line Privacy Alert Roam/Srvc Alert Roam Option Digital or Analog

#### Evtrac

**Fast Find** 1-Touch Dialing **Browser Prompt** Answer with Flip **Messaging** Voicemail Number Auto-Frase Text Message Alert Net Alert Page Alert Voicemail Alert Accocentiac **Pwr Backlighting Headset Ringing** Auto-Answer **TTY Device** Com Port Speed

## **Setting vibrate mode**

You can set the phone to vibrate or to vibrate and then ring when you receive an incoming call.

- 1. Select Menu  $\rightarrow$  Settings  $\rightarrow$  Sounds  $\rightarrow$ **Call Ring/Vibe.**
- 2. Select Ring only. Vibrate only. or Vibrate then ring.

## **Silencing all sounds**

There is a quick and easy way to silence all sounds (including alert beeps, rings, and keypress beeps) and to set your phone to vibrate for incoming calls. alerts, and menu navigation.

• From the home screen, press  $\widehat{(\cdot)}$  right and hold. Notice that a  $\Delta$  appears on the screen, indicating the phone has silenced all sounds.

### **Specifying just vibration**

- 1. Select Menu  $\rightarrow$  Settings  $\rightarrow$  Silence All.
- 2. Select Yes, vibe only.
- **3.** Press  $\overline{\omega}$  to save your selection.

Note: The phone will ring when it is attached to an external power source (such as a charger), even if the Silence All setting is selected.

### **Turning sounds back on**

The quickest way to turn sounds back on is to press  $\bigcap$  right and hold.

You can also use menus:

- 1. Select Menu  $\rightarrow$  Settings  $\rightarrow$  Silence All.
- 2 Select No. normal
- **3.** Press  $\widehat{OR}$  to save your selection.

## **Choosing a different ringer**

Your Kyocera S14 phone has several ringers you can choose from for your incoming calls.

- 1. Select Menu  $\rightarrow$  Settings  $\rightarrow$  Sounds  $\rightarrow$ **Ringer Type.**
- 2. Scroll down the list to hear the different rings.
- **3.** Press  $\overline{(X)}$  to select a ringer from the list.

Note: Use caution in bringing the phone close to your ear while sample ringers are playing.

## **Specifying ringers for different calls**

You can set up your phone to ring differently depending on the type of call you get.

1. If you have not already done so, save the contact in your Contacts directory and specify it as personal or business. For help, see page 21.

- 2. Select Menu  $\rightarrow$  Settings  $\rightarrow$  Sounds  $\rightarrow$ **Business Call Ring or Personal Call Ring.**
- 3. Select a ringer from the list.

#### **Importing additional ringers**

You can import additional ringers into your Kyocera S14 phone using the Kyocera Phone Desktop software (sold separately). To purchase this software and other accessories, visit www.kvocera-wireless.com/store.

You may be able to download ringers over-the-air. Check with your service provider for availability.

# **Adiusting volume**

### **Adjusting the earpiece volume**

To adjust the earpiece volume manually during a call, press  $\left(\begin{matrix} 1 \\ 1 \end{matrix}\right)$  up or down to find a comfortable level.

#### Setting automatic volume adjustment

You can set your phone to automatically adjust the earpiece volume during a call, based on the surrounding noise level.

1. Place a call from a quiet environment and set the volume to a comfortable level

- 2. When you are finished with the call, select Menu  $\rightarrow$  Settings  $\rightarrow$  Sounds  $\rightarrow$ Smart Sound
- 3. Select Enabled. The volume you have just set is now used as a baseline. You can still manually adjust the volume during a call.
- 4. Press  $\widehat{D}$  to save the setting.

### **Adjusting the ringer volume**

- 1. Select Menu  $\rightarrow$  Settings  $\rightarrow$  Sounds  $\rightarrow$ **Ringer Volume**
- **2.** Press  $\binom{2}{1}$  right to increase the volume, or left to decrease the volume.

### **Changing the key beep**

The key beep is the sound made when you press the keys on the keypad. You can change the sound (tones or clicks), length (normal or long), and volume of the key beep.

To change the various elements of the key beep, select Menu  $\rightarrow$  Settings  $\rightarrow$  Sounds and choose either Key Beep Volume, Key Beep Length, or **Kev Been Sound.** 

## **Using shortcuts**

From the home screen, you can access four shortcuts by pressing the navigation key in any one of four directions:

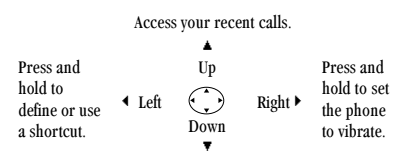

Access your saved contacts.

Three shortcuts are automatically programmed into your phone (up, right, and down). For the fourth (left), you can assign a shortcut to one of the various features of your phone. See "Setting a foaturo shortcut "

### **Setting a feature shortcut**

- 1. Select Menu  $\rightarrow$  Settings  $\rightarrow$  Display  $\rightarrow$ **Shortcut Kev.**
- 2. Highlight the feature you want set as a shortcut, and press  $(x)$  to select it. Note that you can set only one feature at a time as a shortcut.
- Choose Voice Shortcuts to quickly access a menu option by saying its name. To learn how to record voice shortcuts, see page 41.
- Choose InBox, Send New Message, Voice **Shortcut, Ringer Volume, Business List.** Personal List, Web Browser, Stopwatch. **Calculator, Voice Memo to Jaunch the** respective screen of each of these functions.
- $\overline{a}$  Choose **None** to disable these shortcuts

#### **Accessing a feature shortcut**

From the home screen, press  $\bigcirc$  left and follow the prompts.

#### **Changing a feature shortcut**

To change the shortcut you have assigned:

- 1. Select Menu  $\rightarrow$  Settings  $\rightarrow$  Display  $\rightarrow$ **Shortcut Kev.**
- **2.** Highlight the new feature and press  $\overrightarrow{OR}$  to select it.

# **Personalizing the screen**

## **Changing your banner**

The banner is the personal label for your phone. It appears on the home screen above the time and date. The banner can be up to 12 characters long.

**Note:** On certain networks you may see a network message in place of your banner for a short period of time. This will be cleared on its own.

- **1.** Select **Menu**  $\rightarrow$  **Settings**  $\rightarrow$  **Display**  $\rightarrow$ **My Banner**
- **2.** Select **Edit**
- **3.** Press  $\widehat{A}$  to clear the screen.
- **4.** Enter your new text. (For help, see "Quick reference to text entry" on page  $20$ .)
- **5.** Press  $\widehat{D}K$  to save

### **Choosing a different time/date format**

- **1.** Select **Menu**  $\rightarrow$  **Settings**  $\rightarrow$  **Display**  $\rightarrow$ **Time/Date Format**
- **2.** Highlight the format you want and press  $\widehat{OR}$ . **Note:** The time and date are not correct in this menu.

### **Choosing a different menu view**

You can change the appearance of the menus vou see when you select **Menu** from the home screen. To change the menu view:

√ pÉäÉÅí=**Menu** → **Settings** → **Display** → **Main Menu View**, then the option you want: **Small Icons, Large Icons, or List Menus.** 

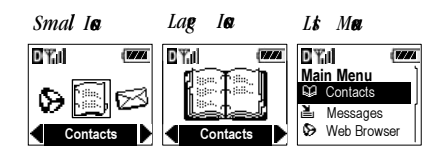

**(Note:** If you change to List Menus, you will need to press  $\widehat{\mathcal{O}}$  up or down to see menus.)

## **Adjusting the backlighting**

Your screen lights up while you are in a call or when you press a key on the keypad. However, you can change when and how backlighting lights up.

- **1.** Select **Menu**  $\rightarrow$  **Settings**  $\rightarrow$  **Display**  $\rightarrow$ **Backlighting.**
- **2.** Select an option from the list:
	- **Disabled**—turns backlighting off completely.
	- $-$  **10 seconds—**turns backlighting on for 10 seconds after your last keypress.
	- **30 seconds—**turns backlighting on for 30 seconds after your last keypress.
- $-$  10 sec. & in call—turns backlighting on during a call, and for 10 seconds after your last keypress.
- 30 sec. & in call—turns backlighting on during a call, and for 30 seconds after your last keypress.

Note: Keeping backlighting on during a call drains the battery more quickly and reduces talk and standby times.

#### **Setting Power Backlighting**

You can set backlighting to remain on when an external power source, such as the AC adapter, is used with the phone.

Note: Power backlighting may not be available with some accessories. Check with your service provider.

- 1. Select Menu  $\rightarrow$  Settings  $\rightarrow$  Accessories  $\rightarrow$ **Pwr Backlighting.**
- 2. Select Always on to keep backlighting on. (The battery charges more slowly when power backlighting is on.)

### **Changing the display contrast**

1. Select Menu  $\rightarrow$  Settings  $\rightarrow$  Display  $\rightarrow$ **Display Contrast.** 

2. Select the level of contrast you want (Highest, High, Medium, Low, and Lowest).

### Setting numbers to auto-hyphenate

Auto-hyphenation automatically inserts hyphens into your phone numbers to be consistent with the U.S. dialing plan. For example, 1-222-333-4444.

- 1. Select Menu  $\rightarrow$  Settings  $\rightarrow$  Display  $\rightarrow$ Auto-Hyphenation.
- 2 Select **Enabled** to turn this feature on

## **Choosing a different language**

Your phone may support alternate languages.

- 1. Select Menu  $\rightarrow$  Settings  $\rightarrow$  Display  $\rightarrow$ Language.
- 2. Select the language and press  $(x)$ .

## **Creating a secure environment**

This section describes the features involved in securing your phone and preventing access to personal information. All security features are shielded by a four-digit lock code.

#### **Changing your lock code**

The lock code is typically 0000 or the last four digits of your phone number.

- 1. Select Menu  $\rightarrow$  Settings  $\rightarrow$  Security.
- 2. Enter your four-digit lock code and select **Change Lock Code.** A message appears: "Change Lock Code?"
- 3. Select Yes and enter a new four-digit code, then press  $(x)$ . Enter your new lock code again.

### Locking your phone

When your phone is locked, you can call only emergency numbers, such as 911, or a service provider number, such as \*611. You can receive incoming calls, but you cannot use the phone's menus

- 1. Select Menu  $\rightarrow$  Settings  $\rightarrow$  Security.
- 2. Enter your four-digit lock code and select Lock Phone. A message appears.
- 3. Select Yes. Then select an option:
	- $-$  Never-does not lock the phone.
	- $-$  On power up-locks the phone every time vou turn it on.
	- $-$  **Now**—locks the phone immediately.
- 4. Press  $\widehat{BN}$ .

#### **Unlocking the phone**

- 1. From the home screen, select Unlock.
- 2. Enter your four-digit lock code.

### **Restricting calls**

You can restrict the calls that can be made from your phone to only those that have been saved in your Contacts Directory.

**Note:** Restricting calls blocks the Phone Info menu from displaying your mobile phone number.

- 1. Select Menu  $\rightarrow$  Settings  $\rightarrow$  Security.
- 2. Enter your four-digit lock code and select Limit Calls Out
- 3. Select Yes. Then select Yes. to Contacts.

### **Clearing personal information**

To clear all personal information from your phone, vou can erase all contacts from the Contacts directory and/or erase the Recent Calls list.

#### **Erasing all contacts**

- **1.** Select **Menu**  $\rightarrow$  **Settings**  $\rightarrow$  **Security**
- **2.** Enter your four-digit lock code and select **Erase All Contacts**
- **3.** Select **Yes** to erase all contacts. A message appears: "Erase ALL contacts?"
- **4.** Select Ves to erase all contacts

#### **Erasing the recent calls list**

- **1.** Select **Menu**  $\rightarrow$  **Settings**  $\rightarrow$  **Security**.
- **2.** Enter your four-digit lock code and select **Erase Calls List**
- **3.** Select Yes to erase all recent calls. A message appears: "Erase all recent calls list entries?"
- **4.** Select **Yes** to erase all recent calls

## **Setting message alerts**

You can choose how you want be alerted of incoming voicemail, pages, or text messages.

**1.** Select **Menu**  $\rightarrow$  **Settings**  $\rightarrow$  **Messaging**  $\rightarrow$  the type of alert (Voicemail Alert, Page Alert, **Message Alert, or Net Alerts**).

- **2.** Press  $\widehat{OR}$  to select an option:
	- **Disabled**—does not alert you when a message is received.
	- **Vibrate once—sets the phone to vibrate** once when a new message is received.
	- **Vibe & remind—sets the phone to vibrate** once when a new message is first received. and once every five minutes. To stop the reminder, press  $\widehat{ex}$  to select **Ignore**.
	- **Soft beep once—sets the phone to beep** once softly when a message is received.
	- **Soft beeps—sets the phone to beep softly** approximately every five minutes. To stop this reminder, press  $\widehat{C}$  to select **Ignore**.
	- **Loud beep once—**sets the phone to beep once loudly when a message is received.
	- **Loud beeps—sets the phone to beep loudly** approximately every five minutes. To stop this reminder, press  $\widehat{C}$  to select **Ignore**.

### **Setting the headset to ring**

You can set the phone to ring or alert you from a headset (sold separately).

- **1.** Select Menu → Settings → Accessories → **Headset Ringing.**
- **2.** Select **Out of headset** to set the phone to ring or alert you from the headset.

### **Switching between phone** lines

If you have two phone numbers set in your phone (for example, if you have service in two different countries), you can switch between phone lines. Each phone line has its own phone number. When you are using one line, you cannot receive calls from the other. It would be as if the phone were "off" for that number. Your voicemail, however. will still take messages. All contacts and settings are shared for both lines.

**Note:** Not all service providers support this feature. Check with your service provider for availability.

- 1. Select Menu  $\rightarrow$  Settings  $\rightarrow$  Network  $\rightarrow$ **Set Phone Line.**
- **2.** Select the other phone line and press  $\overline{\oplus \otimes}$ .

Note: Once a second phone line is established by your service provider, the second phone number becomes available for selection in this menu

## **Connecting to a laptop or a PC**

The Com Port speed sets the data rate at which your phone connects to a laptop or PC.

- 1. Select Menu  $\rightarrow$  Settings  $\rightarrow$  Accessories  $\rightarrow$ **Com Port Speed.**
- 2. Select the speed. The options are: 19.2 kbps, 115.2 kbps (default), 230.4 kbps, and Other. Note: The Other option cannot be selected manually. Contact your service provider for more information

### **Connecting to a TTY/TDD** device

You can connect your phone to a TTY device for the hearing impaired if your service provider supports the cervice

Note: This phone requires an adapter with a 2.5-mm jack to connect to a TTY adapter.

- 1. Connect the TTY device to the phone first.
- 2. Select Menu  $\rightarrow$  Settings  $\rightarrow$  Accessories  $\rightarrow$ **TTY Device.**
- 3. Select Enabled.

Note: Set this option to Disabled when the phone is not being used with a TTY device.

#### 7 **USING VOICE RECOGNITION**

Voice recognition is a unique feature on your Kyocera S14 phone that allows you to make and answer calls by speaking commands into the phone's microphone.

Note: You cannot use voice recognition to end a call; you must press  $\mathbb{R}$ .

#### Tips for successful voice training

- Train commands in a quiet environment.  $\bullet$
- Follow the voice prompts.  $\bullet$
- Do not speak a command until the prompt ends.  $\bullet$
- Speak clearly into the microphone.  $\bullet$

## **Training Voice Recognition**

Use this feature to train standard "ves," "no," and "wake up" commands.

- 1. Select Menu  $\rightarrow$  Settings  $\rightarrow$  Voice Services  $\rightarrow$ Voice Training  $\rightarrow$  Train All.
- **2.** Follow the prompts for each word until training is complete.

Note: The Wake up command can be used only with an external power source such as a Hands-free Car Kit or Headset (both sold separately) to initiate voice recognition services. "Using voice features with accessories" on page 43.

## **Recording voice tags**

To make or receive calls using voice recognition, contacts must be saved and have associated voice tags.

#### Recording a voice tag for a new contact

- 1. From the home screen, enter the phone number of the new contact.
- 2. Press  $(x)$  to select Save New.
- **3.** Enter the contact's name and press  $\overrightarrow{OR}$  to save. For help entering letters, see page 20.
- 4. Press (c) right and select Options.
- Select Add Voice Dial 5.
- 6. At the tone or prompt, say a name, then repeat the name as instructed. You hear "(Name) added" or, if the name was not saved, you are instructed to try again.
- 7. Scroll to **Save** and press  $\widehat{OR}$ . A message appears: "Contact Successfully Saved!"
- 8. Press **2** to return to the home screen. Voice dialing is now available for this number. See "Calling using voice tags" below.

#### Recording a voice tag for an existing contact

- **1.** From the home screen, select **Menu**  $\rightarrow$  $\mathsf{Contents}\rightarrow\mathsf{View}\ \mathsf{All}$
- 2. Highlight the contact you want to add voice dial to and press  $(x)$ .
- **3.** Highlight the phone number and press  $\overline{\oplus \ltimes}$ .
- **Select Add Voice Dial.** 4.
- Follow the prompts to record a name. 5.
- **6.** Press  $\widehat{D}$  to select **Save**.

You are now ready to make a call using this voice tag.

#### Viewing entries with voice tags

Select Menu  $\rightarrow$  Contacts  $\rightarrow$  Voice Dial List  $\bullet$ A list of all contacts with assigned voice tags appears.

### **Editina a voice tag**

- 1 Select Menu  $\rightarrow$  Contacts  $\rightarrow$  Voice Dial List
- 2. Highlight the contact you want to edit, and press  $\widehat{f}$  to select it.
- **3.** Select the phone number and press  $\overrightarrow{OR}$ .
- 4. Select Add Voice Dial. Edit Voice Dial. or Erase Voice Dial.
- **5.** Follow the prompts.

## **Calling using voice tags**

- 1. Make sure there is a voice tag recorded for the person you want to call. If there isn't, see "Recording voice tags" on page 39.
- **2.** From the home screen, press  $\odot$ . The phone responds: "Say a name."
- 3. Say the name of the person you want to call.
- 4. If the name you said matches a contact in the Voice Dial List, the phone responds: "Calling (Name)." Remain silent to make the call, or say "No" to cancel.

Note: If there are multiple names saved in the Voice Dial List that match the name you said, you will be asked to verify which name you want to call. Say "Yes" when you hear the correct

name. Say "No" when you hear an incorrect name

**5.** When you are finished, press  $\mathbb{R}$ . You cannot end the call with a voice command

Note: You can set the phone to prompt you to "say a name" as soon as you open the flip:

• Select Menu  $\rightarrow$  Settings  $\rightarrow$  Voice Services  $\rightarrow$ Activate with  $\text{flip} \rightarrow \text{Enabled.}$ 

### Answering calls using voice commands

You can use voice commands to answer an incoming call only if your phone is connected to an accessory such as a Hands-free Car Kit or Headset with external power (both sold separately). See "Answering calls hands-free" on page 9.

- 1. Select Menu  $\rightarrow$  Settings  $\rightarrow$ Voice Services  $\rightarrow$  Voice Answer  $\rightarrow$  Enable
- 2. When you receive an incoming call, VR responds: "Incoming call, answer?" or "Incoming roam call, answer?" If the caller is recognized as a contact entry in your phone. then the phone will say "Incoming call from (Name), answer?"
- **3.** Say "Yes" or press any key except  $\mathbb{R}$ .

### Ignoring an incoming call

To ignore an incoming call, do one of the following:

- Say "No" and press  $\mathbb{R}$  to silence the alert.
- Remain silent. The voice alert repeats twice and  $\bullet$ the phone rings once, then returns to the home screen

## **Using voice shortcuts**

You can use voice commands to quickly access features of your phone. These features include:

- Recording a voice memo
- Writing a new text message
- Changing the ringer volume
- Opening the Calculator
- Viewing the Recent Calls list
- Starting the Web Browser
- Opening web bookmarks

### **Recording voice shortcuts**

#### **Record the shortcut names:**

1. Select Menu  $\rightarrow$  Settings  $\rightarrow$  Voice Services  $\rightarrow$ **Voice Shortcuts** 

- **2.** Press  $\widehat{C}$  to select the item for which you want to record a voice shortcut. The phone says: "Speak a shortcut name."
- **3.** Say the shortcut you want to record. You can record any word you wish. It is recommended you record a word you will easily remember. The phone says: "Again."
- **4.** Say the shortcut again. If the words you said match, the phone says: "Shortcut saved." If the words you said do not match, the phone asks you to record the shortcut again.

#### **Set voice shortcuts as your shortcut key:**

- **1.** Select **Menu → Settings → Display → Shortcut Key.**
- **2.** Select Voice Shortcut

#### **Use the voice shortcuts you created:**

- **1.** Press and hold  $\bigodot$  left.
- **2.** Speak the shortcut you want after the prompt. You will be taken directly to that menu option.

## **Recording a voice memo**

You can record and play back voice recordings using the voice memo feature.

**Note:** You can access voice memo quickly by setting it as a shortcut kev. See "Setting a feature shortcut" on page 33.

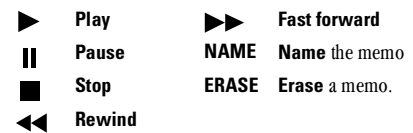

**1.** Select Menu → Settings → Voice Services → **Voice Memo** → **Record New**K

The phone says: "Please record at the tone."

- **2.** Say your memo and select when finished.
	- $-$  Press  $\triangleright$  to listen to your recording
	- Press  $\binom{5}{i}$  right to select **Name** to title your recording. You may enter up to 12 characters for your memo. **Note:** A memo is saved with the date and time you recorded it. To rename a memo, see "Naming or erasing a memo" on page 43.
- **3.** Press  $\widehat{DK}$  to select **Save**.

### **Playing a voice memo**

- **1.** Select Menu → Settings → Voice Services → **Voice Memo**
- **2.** Select the memo you want to hear.
- **3.** Press  $\widehat{\Box}$   $\widehat{\land}$ .
- **4.** Highlight  $\triangleright$  and press  $\widehat{OR}$ .

#### **Rewinding or fast forwarding a voice memo**

You can rewind or fast forward a voice memo while the memo is playing, by selecting  $\blacktriangleleft$  to rewind or  $\blacktriangleright$  to fast forward

### **Naming or erasing a memo**

- **1.** Select Menu → Settings → **Voice Services → Voice Memo.**
- **2.** Highlight the memo you want to name or erase, and press  $\widehat{C}$ .
- **3.** Select **Name** to title the memo, or **Erase** to delete the memo
- **4.** Press  $\widehat{OK}$  and follow the prompts.

### **Using voice features with accessories**

### **Voice wake-up**

Voice Wake-up does not work with Kevguard active. Voice Wake-up can only be used with an accessory, such as a Hands-free Car Kit or Headset with external power. See "Training Voice Recognition" on page 39.

- √ pÉäÉÅí=**Menu** → **Settings** → **Voice Services** → **Voice Wake-Up** → **With ext. pwr.**
- Say "Wake Up" and listen for a tone. Say "Wake Up" again and wait until you hear two tones.

### **Voice answer**

You may use voice recognition to answer incoming calls only when using an accessory, such as a Hands-free Car Kit or Headset with external power. Voice answer must be enabled for this feature to work, and the ringer must be turned on.

- **1.** Select **Menu → Settings → Voice Services** → **Voice Answer.**
- **2.** Select **Enabled**, press  $\widehat{QR}$ .
- **3.** pÉäÉÅí **Menu** → **Settings** → **Sounds** → **Call Ring/Vibe**  $\rightarrow$  **Ring only**, then press  $(X$  $)$ .

#### **CONNECTING TO THE INTERNET** 8

You can use your phone to browse the Internet if you have obtained phone Internet services from your service provider and if over-the-air Internet access is available in your area.

Note: You cannot receive incoming calls while you are using the Web Browser.

## **Starting the Web Browser**

1. Select Menu  $\rightarrow$  Web Browser

A message informs you that airtime fees apply for browser use. For more information about how airtime is charged, contact your service provider.

Note: If you wish to cancel this message prompt, see "Changing the browser prompt" on page 46.

**2.** Press  $\widehat{D}R$  to continue.

If this is the first time you have connected to the Internet, a message informs you that security is not vet enabled for your Web Browser.

**3.** Press  $(X \cap Y)$  to select **Yes** to enable security.

When you are connected to the Web Browser, vour home page has a list of bookmarks, and a number of web menu options on the bottom of the screen

- You are now ready to use the Internet. 4
	- $A$  **A** appears in a secure session.
	- $-$  An underline and an arrow indicate that there is more text. Press  $\bigodot$  down to view more text. Press  $\widehat{A}$  to return to the previous screen.
	- For information on the menu options at the bottom of the screen, see "Using the Web menu options" on page 45.
	- For help searching for a web site, see "Searching for a Web site" on page 45.
- 5. When you have finished using the Internet, press  $\circled{=}$  to exit the browser.

#### **Using the Web menu options**

The following options may appear on your screen:

- $\sqrt{ON}$  highlights the selected option.
- Home returns you to the main Web Browser  $\bullet$ window, or home page.
- Mark Site saves the current location as a bookmark for easy access.
- **Bookmarks** displays a list of your saved  $\bullet$ web sites.
- **Setup** gives you options for changing how  $\bullet$ information is displayed.
	- Show URL displays the entire URL.
	- $-$  About Openwave<sup>TM</sup> displays information about your Web Browser version.
	- **Encryption** should not be used unless you are instructed to do so by your service provider.
	- $-$  **IIP Link** selects a different browser server You can use this option if you have more than one Web Browser account, such as one for business and one for personal use.
	- **Restart restarts the Web Browser.**

## **Searching for a Web site**

How you search for a website depends on your service provider. However, most providers place search engines on the home page. For more information about searching for a Web site, contact vour service provider.

## **Bookmarking a Web site**

When you have found a Web site that you want to access quickly, you can bookmark it so that it will be easily accessible from the home page.

- 1. Go to the site you would like to bookmark. For help finding a Web site, see "Searching for a Web site" on this page.
- **2.** Ensure that you are looking at the actual page you would like to access.
- Select Mark Site from the bottom of the screen  $\mathbf{r}$

### **Going to a bookmarked site**

- Select Menu  $\rightarrow$  Web Browser 1.
- **2.** If you see a message prompt, press  $\overline{OR}$  to continue
- **3.** From your Web home page, press  $\widehat{\{\cdot\;}}$  right to highlight Bookmarks. A list of bookmarks appears.
- 4. Enter the number corresponding to the bookmark you want and press  $(x)$ .

## **Checking use amounts**

Your phone has a timer that counts the number and total duration of Web calls you have made since the last time you reset the timer.

- Select Menu  $\rightarrow$  Settings  $\rightarrow$ Call Information  $\rightarrow$  Browser Timer.
- Select Reset to reset the timer to zero.

Note: A single browser session may consist of several browser calls

## **Changing the browser prompt**

You can choose to receive a confirmation prompt whenever you start or exit the Web Browser.

- 1. Select Menu  $\rightarrow$  Settings  $\rightarrow$  Extras  $\rightarrow$ **Browser Prompt.**
- **2.** Press  $\widehat{OR}$  to select an option:
	- $-$  At Start confirms that airtime fees will be applied when you use the browser.
	- At End verifies you want to exit the browser.
	- $-$  **Both** prompts you when you start the browser and exit the browser
	- No Prompts does not use any prompts.

#### **USING TOOLS AND PLAYING GAMES** 9

## **Using tools**

## ි Alarm Clock

Use the Alarm Clock to set an alert for a specific time. The alert occurs only if the phone is on.

- 1 Select Menu  $\rightarrow$  Tools & Games  $\rightarrow$ Alarm Clock  $\rightarrow$  Set
	- Press  $\odot$  up or down to select an hour and minutes.
	- Press  $\left(\begin{matrix}\n\bullet \\
	\bullet\n\end{matrix}\right)$  left or right to switch between hours, minutes, and a.m./p.m.
	- $-$  Enter numbers using the phone keypad.
- 2. Press  $\widehat{DR}$  to save.
- 3. When the alarm rings, select **Snooze** to silence the alarm for 10 minutes, or select Off to turn off the alarm.

## **Secube Tip Calculator**

The Tip Calculator helps you calculate how much tip to include on a bill.

1. Select Menu  $\rightarrow$  Tools & Games  $\rightarrow$ **Tip Calculator.** 

- **2.** Enter the amount of your bill and press  $\widehat{OR}$ .
- 3. Select the amount you want to include as a tip (15%, 18%, 20%, 10%, 5%, Other) and press  $\widehat{C}$ . Your total bill appears, including tip.
- **4.** If you want to split the bill, press  $\left(\begin{matrix} 1 \\ 2 \end{matrix}\right)$  right and press  $(x)$  to select Split.
- **5.** Enter the number of guests and press  $\widehat{\square}$ . The amount each guest pays appears.

## **同** Calculator

Use the calculator for basic mathematical equations.

- 1. Select Menu  $\rightarrow$  Tools & Games  $\rightarrow$  Calculator.
- Use the keypad to enter numbers. 2.
- **3.** Press  $\widehat{OR}$  to select mathematical operations.
	- equal  $+$ add  $x$  multiply  $=$
	- subtract decimal point divide  $\mathbb{R}^2$
	- Clear all numbers entered and display a zero.  $\mathsf{C}$
	- **MR** Display the value currently stored in memory.
	- $M+$ Add the displayed digit to the value stored in memory.
- MC. Clear the value currently stored in memory.
	- Change the sign of the displayed number.  $\pm$
- Clear one function or one digit from the  $\bigcap$ screen and return the calculator to digit entry mode. Hold down to clear all of the digits and operations and display a zero.
- ′ି Exit the calculator and return to home screen

### ⊙ Countdown

This timer counts down for a specified amount of time. It beeps when that amount of time has elapsed.

- 1. Select Menu  $\rightarrow$  Tools & Games  $\rightarrow$ Countdown.
- 2. Press  $\widehat{D}R$  to select Set.
- **3.** Press  $\odot$  up or down to set the hours, minutes, and seconds. To move the cursor, press  $\bigodot$  left or right.
- 4. Select Start to begin the countdown. Select Stop to pause the countdown.
- **5.** When the alarm rings, press  $\mathcal{L}$  to silence it.

## **b** Stopwatch

- 1. Select Menu  $\rightarrow$  Tools & Games  $\rightarrow$  Stopwatch.
- $2<sup>1</sup>$ Select Start to have the stopwatch begin counting.
- 3. Select Stop to stop counting.
- 4 Select Reset to set the counter hack to zero and begin counting again.
- **5.** Press  $\widehat{A}$  when finished.

## **Playing games**

If an incoming call alert is received while you are playing a game, the game is paused and exited. You can return to play once the incoming call alert is ended. The game will not remain paused while the phone is off.

## **SEEMystic I Ching™**

The I Ching is a 3,000-year-old collection of 64 fortunes written in China. Each fortune has a number, a name, and a mystical description. This game gives you your fortune based on the option vou select.

1 Select Menu  $\rightarrow$  Tools & Games  $\rightarrow$ **Mystic I Ching.** 

- 2. Select a game option:
	- $-$  Your Fortune—At the prompt, think of a question you want answered. Your fortune appears.
	- $-$  Quick Yes/No-Think of a question that would require a ves/no answer and then press to have your question answered.
	- $-$  Instructions—Provides help on using Mystic I Ching.
	- $-$  Reference Version—At the prompt, enter your lucky 2-digit number (for numbers lower than 10, enter 0 before the numeral. e.g., 07). Press  $\widehat{OR}$  to see the Chinese name and fortune associated with your number

#### **Changing the sounds and instructions**

- 1. Select Menu  $\rightarrow$  Tools & Games  $\rightarrow$ Mystic I Ching  $\rightarrow$  Settings.
- 2. Select an option:
	- Sound allows you to determine when you hear music with this game. Choose Sound Always, During Title, or No Sound.
- $-$  Instruction Display lets you choose how to view instructions Choose Show Instructions or Hide Instructions
- **3.** Press  $\overrightarrow{OR}$  to save your setting.

## @ Cavern Crawl™

This adventure game sends the player through a multi-layer maze inside a large cavern while fighting monsters, gathering gold, and finding treasure. The goal of the game is for the player to gain as many points as possible before being killed. To collect items or attack monsters, simply move over them. Monsters attack you by attempting to move over your spot.

To play the game:

- 1 Select Menu  $\rightarrow$  Tools & Games  $\rightarrow$ Cavern Crawl  $\rightarrow$  New Game
- **2.** Press  $(X \cap K)$  to enter the game.
- **3.** Press  $\left(\begin{matrix}\n\cdots \\
\cdots\n\end{matrix}\right)$  up, down, left, and right to move through the maze.
- **4.** Press  $\overline{OR}$  each time you receive a prompt announcing that you have collected an item or killed a monster.
- **5.** Press  $\binom{3}{2}$  to exit the game.

Note: When you exit the game, you do not lose your place. You can resume by going back to **Cavern Crawl** and selecting Resume Saved.

#### **Changing the sounds and instructions**

- 1 Select Menu  $\rightarrow$  Tools & Games  $\rightarrow$ Cavern Crawl  $\rightarrow$  Settings.
- 2. Select an option:
	- Sound allows you to determine when you hear music with this game. **Choose Sound Always, During Title.** or No Sound.
	- $-$  **Messages** allows you to set status information as One Line or Full Screen
- **3.** Press  $\overrightarrow{OR}$  to save your setting.

## ∠ Space Dudes™

The goal of this game is to shoot down the space dudes before they shoot you.

 $\bullet$  Select Menu  $\rightarrow$  Tools & Games  $\rightarrow$ **Space Dudes.** 

Play begins immediately.

 $-$  Press  $\odot$  up to shoot the space dudes.

- Press  $\odot$  left or right to reposition vour ship.
- Press  $\widehat{A}$  to pause the game.

Your ship has three lives. The first two times your ship is hit you will be prompted to either Resume the game or to begin a **New** game. The third time your ship is hit, you must start a New game or exit. Press  $\overline{(\ln x)}$  to select any of these options.

## **<sup>₩</sup> Brick Attack™**

The goal of this game is to eliminate bricks arranged in levels. To do this, you send a moving ball upward using a paddle at the bottom of the screen.

- 1. Select Menu  $\rightarrow$  Tools & Games  $\rightarrow$ **Brick Attack**
- 2. Press  $\widehat{D}R$  to select **New**.
	- To pause the game, press  $\widehat{A}$ , then press  $(x)$  to Resume.
	- To move the paddle, press  $\bigodot$  left or right.
- **3.** To exit the game, highlight Exit and press  $\circledR$ .

#### **GETTING HELP** 10

### **Customer support**

Your service provider's customer support department may be accessible directly from your phone when you dial a number such as \*611 (check with your service provider). They can answer questions about your phone, phone bill, call coverage area, and specific features available to vou, such as call forwarding or voicemail.

For questions about the phone features, refer to the materials provided with your phone, or visit www.kvocera-wireless.com.

For additional questions, you may contact the Kyocera Wireless Corp. Customer Care Center in any of the following ways:

- Web site: www.kvocera-wireless.com
- Email: phone-help@kyocera-wireless.com  $\bullet$

Before requesting support, please try to reproduce and isolate the problem. When you contact the Customer Care Center, be ready to provide the following information:

• The name of your service provider.

- The actual error message or problem you are experiencing.
- The steps you took to reproduce the problem.  $\bullet$
- The phone's electronic serial number (ESN). To find the FSN.
	- a. Remove the battery.
	- **h** Locate the white label on the back of the phone. Your phone's 11-digit ESN begins with "D" and is located under the bar code on the label

#### **Phone accessories**

To shop for phone accessories, visit www.kvocera-wireless.com/store. or call (800) 349-4188 (U.S.A. only) or (858) 882-1410.

#### **Become a product evaluator**

To participate in the testing and evaluation of Kyocera Wireless Corp. products, including cellular or PCS phones, visit beta.kvocera-wireless.com.

## **INDEX**

#### **Numerics**

1-Touch dialing, 11 911 calls. 16

#### Δ

Alarm Clock, 5, 47 alerts for headsets, 37 for messages, 37 for missed calls, 9 all calls timer. 14 Auto-Answer, 9 Auto-Erase setting, 29 auto-hyphenation, 35

#### R

backlighting, 34 banner, 33 battery charging, 1 icon.  $1.5$ installing, 1 safety guidelines, 2 bookmarks, 45 Brick Attack, 50 browser prompt, 46 browser timer, 46

#### C

Calculator, 47 Cavern Crawl. 49 charger, 1, 31, 35 Com Port speed, 38 contacts business, 21 calling, 23 classifying, 21 editing. 22 erasing, 22, 37 finding,  $23$ personal, 21 saving, 21 Contacts directory, 21 Countdown Timer, 48

#### D

data/fax setup, 14 digital mode, 5, 15 display contrast, 35

#### E

emergency calls (911), 16 erasing all contacts, 37 recent calls list, 37 text messages, 28

#### F

Fast Find, 23 flip activating voice recognition, 41 answering calls, 8, 9 frequent contacts, 23

#### G

games, 48 Brick Attack, 50 Cavern Crawl, 49 Mystic I Ching, 48 Space Dudes, 50

#### н

hands-free car kit. 9 hard pause, 22

I Ching, 48 icons, 5 InBox,  $27$ 

languages, 18, 35 limiting calls out, 36 lock code, 36 locking phone, 36

#### м

menu view, 34 Menus, using, 7 messages see voicemail or text messages missed call alerts, 9 Mystic I Ching, 48

#### N

normal text mode, 17 number mode, 17 number type, 21

#### $\Omega$

OutBox, 26

#### P

pauses in phone numbers, 22 phone book (Contacts directory), 21 phone number type of, 21 verifying your own, 6 phone unlocking, 36 power backlighting, 35 power save mode, 8

#### R

recent calls timer, 14 redialing a number, 8 resetting the phone, v

ringers choosing types, 31 for different calls, 31 importing, 32 silencing, 6 volume, 32 roaming, 5, 15

#### $\mathbf{s}$

screen icons. 5 secret contacts, 10, 21 security, 35 shortcuts accessing, 33 creating, 33 voice,  $\overline{41}$ silencing all sounds, 6, 31 Smart Sound, 32 sounds, 35 earpiece volume, 13, 32 headset, 37 in games, 49, 50 key beeps, 32 message alerts, 37 missed call alerts, 9 ringers,  $31, 32$ silencing all, 6, 31 Space Dudes, 50 speed dialing, 11, 21 Stopwatch, 48 symbol mode, 18

#### T

text entry changing text modes, 19 normal text mode, 17 number mode, 17 rapid text entry mode, 17 special characters, 18 symbol mode. 17 text messages erasing, 28 retrieving, 27 sending saved, 26 viewing the outbox, 26 text. entering. 20 time/date format, 34 timed pause, 22 timers all calls, 14 browser, 46 recent calls, 14 Tip Calculator, 47 TTY/TDD device, 38

#### $\mathbf{U}$

unlocking the phone, 36

#### V

vibrate mode, 31 voice memos. 42 Voice Recognition, 39 voice answer, 43

voice shortcuts, 41 voice tags, 40 voice training, 39 voice wake-up, 43 voicemail accessing, 6, 12 setting up,  $6, 12$ volume adjusting during a call, 13 automatic adjustment, 32 earpiece, 32 key beep, 32 ringer,  $32$ Smart Sound, 32

#### W

54

Web Browser, 44 Web security, 44

Download from Www.Somanuals.com. All Manuals Search And Download.

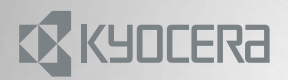

82-K5358-1EN, Rev. 002

**KYOCERA WIRELESS CORP.** 10300 CAMPUS POINT DRIVE SAN DIEGO, CALIFORNIA 92121 USA www.kyocera-wireless.com

Download from Www.Somanuals.com. All Manuals Search And Download.

Free Manuals Download Website [http://myh66.com](http://myh66.com/) [http://usermanuals.us](http://usermanuals.us/) [http://www.somanuals.com](http://www.somanuals.com/) [http://www.4manuals.cc](http://www.4manuals.cc/) [http://www.manual-lib.com](http://www.manual-lib.com/) [http://www.404manual.com](http://www.404manual.com/) [http://www.luxmanual.com](http://www.luxmanual.com/) [http://aubethermostatmanual.com](http://aubethermostatmanual.com/) Golf course search by state [http://golfingnear.com](http://www.golfingnear.com/)

Email search by domain

[http://emailbydomain.com](http://emailbydomain.com/) Auto manuals search

[http://auto.somanuals.com](http://auto.somanuals.com/) TV manuals search

[http://tv.somanuals.com](http://tv.somanuals.com/)